# **PEMBUATAN SISTEM MONITORING UNTUK PENDETEKSI GANGGUAN KOMUNIKASI PADA JARINGAN MENGGUNAKAN CACTI**

# **MONITORING SYSTEM DEVELOPMENT FOR DISTINCTION OF COMMUNICATION DISORDERS IN NETWORK USING CACTI**

**R.Aditya Indra Pati**<sup>1</sup> , **Mia Rosmiati, S.Si., M.T.<sup>2</sup> , Mochammad Fahru Rizal S.T., M.T.<sup>3</sup>**

<sup>123</sup> Program Studi D3 Teknik Komputer, Fakultas Ilmu Terapan, Universitas Telkom <sup>1</sup>raditya indrapati@gmail.com, <sup>2</sup>mia@tass.telkomuniversity.ac.id, <sup>3</sup>mfrizal@tass.telkomuniversity.ac.id

## **Abstrak**

**Tugas akhir ini dilatarbelakangi oleh pentingnya mengetahui sebuah komunikasi antar komputer yang berjalan baik atau tidak pada sebuah jaringan didalam sebuah lembaga pelayanan masyarakat atau pendidikan dimana komunikasi menggunakan jaringan sebuah komputer terus terjadi setiap saat. Dengan adanya tugas akhir ini diharapkan sebuah komunikasi jaringan antar komputer dapat lihat secara** *real time* **dengan menggunakan sebuah aplikasi monitoring yang bertujuan untuk mudahkan lembaga-lembaga tersebut dalam memonitoring komunikasi jaringan antar komputer, mendiagnosis kerusakan komunikasi jaringan antar komputer, dan menanggulangi kerusakan komunikasi jaringan antar komputer yang dimiliki. Dalam kasus ini penulis menggunakan software yang bernama Cacti karena** *software* **ini sangat mudah untuk digunakan dan dipahami oleh pemula karena hasil** *output* **dari monitoring tersebut berupa grafik.**

**Kata Kunci :** *Monitoring, Komunikasi, Software, Jaringan*

## *Abstract*

*This final project is motivated by the importance of knowing a communication between computers running well or not on a network within a community service or educational institution where communication using a computer network continues to happen at any time. With this final project is expected a network communication between computers can be viewed in real time by using a monitoring application that aims to facilitate these institutions in monitoring the network communication between computers, diagnose the damage of network communication between computers, and overcome the damage of network communication between computers owned. In this case the author uses software called Cacti because this software is very easy to be used and understood by beginners because the output of the monitoring is a graph.*

*Keywords: Monitoring, Communication, Software,Network.*

## **Pendahuluan**

### **1. Latar Belakang**

Komunikasi merupakan sebuah hal yang penting dalam beberapa aspek kehidupan hal tersebut terus mendapatkan perluasan makna dan arti lalu muncul berbagaimacam jenis komunikasi diantaranya adalah komunikasi jaringan antar komputer. Pada saat ini komunikasi jaringan antar komputer merupakan hal penting dalam kehidupan, ini semua dikarenakan hampir semua pekerjaan yang dilakukan menggunakan atau memanfaatkan sebuah komunikasi jaringan antar komputer yang dimana hal tersebut tentu memudahkan berbagai macam pekerjaan mengharuskan berkomunikasi dan bertukar data dengan orang yang sangat jauh dengan begitu cepat.

Dengan sangat bergantungnya manusia saat ini dengan komunikasi jaringan antar komputer sehingga dirasa perlu untuk menambahkan layanan yang dapat memastikan komunikasi jaringan antar komputer ini terus berjalan dengan baik, dibutuhkan sebuah aplikasi yang dapat memantau kondisi dari komunikasi jaringan antar komputer sehingga dapat memudahkan teknisi dalam melakukan pemantauan dan perbaikan komunikasi jaringan antar komputer. Cacti merupakan sebuah aplikasi yang tepat bagi penulis dikarenakan penggunaannya yang sangat mudah sehingga dapat digunakan dan diakses oleh siapapun tampilan grafik juga menjadi bahan

pertimbagan agar lebih mudah saat melakukan pemantauan komunikasi jaringan sehingga dirasa cukup untuk memilih aplikasi cacti ini.

#### **a. Rumusan Masalah**

Rumusan masalah dari proposal proyek akhir ini adalah :

- 1. Bagaimana cara sebuah komunikasi jaringan pada *Local Area Network* (LAN) dapat dimonitoring?
- 2. Bagaimana cara mengetahui komunikasi jaringan pada *Local Area Network* (LAN) sudah berkerja?
- 3. Bagaimana netwok administrator dapat dengan mudah memantau komunikasi jaringan Local Area Network (LAN)?

### **b. Tujuan**

 $\mathbb{R}^2$ 

Adapun tujuan proyek akhir ini sebagai berikut :

- 1. Membangun aplikasi Cacti yang akan dikonfigurasi untuk memonitoring komunikasi jaringan *Local Area Network* (LAN) antar komputer.
- 2. Melakukan konfigurasi pada cacti agar hasil monitoring jaringan dan dapat menampilkan ping latency, ethernet, device storage.
- 3. Melakukan konfigurasi agar cacti dapat dibuka baik didalam server maupun client.

### **c. Batasan Masalah**

- 1. Memonitoring ping latency, management device, management memory.
- 2. Menggunakan 4 buah laptop yang akan digunakan ( 1 Server dan 3 Client ).

3. Menggunakan Topologi star dan kabel UTP untuk menghubungkan antara laptop server dengan laptop client.

## **2. Definisi Operasional**

- 1. PING merupakan singkatan dari *Packet Internet Gropher*, secara pengertian adalah sebuah program utilitas yang digunakan untuk memeriksa konektivitas jaringan berbasis teknologi Transmission Control Protocol/Internet Protocol (TCP/IP).
- 2. Network Latency adalah jeda waktu yang dibutuhkan dalam pengantaran paket data dari pengirim ke penerima. Semakin tinggi jeda waktu atau Latency tersebut maka akan semakin tinggi resiko kegagalan akses. Network Latency juga sering diartikan sebagai tingkat keterlambatan pengantaran pada jaringan komunikasi data dan juga suara.
- 3. Physical Memory adalah memori fisik yang terpasang pada komputer atau yang biasa dikenal dengan sebutan *Random Access Memory* (RAM). Fungsinya adalah sebagai tempat menyimpan sementara dan menyuplai data-data penting yang dibutuhkan prosesor sehingga mempercepat proses pengiriman data kepada prosesor.

ũ

- 4. Virtual Memori adalah sebuah sistem yang digunakan oleh sistem operasi untuk menggunakan sebagian dari Memori Sekunder yaitu Harddisk seolah-olah ia menggunakannya sebagai memori internal/utama (RAM) fisik yang terpasang di dalam sebuah sistem komputer. Sistem ini beroperasi dengan cara memindahkan beberapa kode yang tidak dibutuhkan ke sebuah berkas di dalam hard drive yang disebut dengan *page file* dan proses pemakaian Virtual memori di windows umumnya dapat dilihat di Task manager.
- 5. Ethernet adalah sebuah alat yang berfungsi sebagai jembatan dari

komputer ke sebuah jaringan computer, awalnya diciptakan untuk membangun sebuah *Local Area Network* (LAN). Sistem komunikasi melalui ethernet membagi aliran data ke dalam paket individual yang disebut frame. Setiap frame, berisi alamat sumber dan tujuan serta pengecekan error data sehingga data yang rusak dapat dideteksi dan dikirim kembali.

## **3. Metode Pengerjaan**

Metode pengerjaan yang digunakan pada Proyek Akhir ini adalah *experimental based*  dengan 5 tahapan, yaitu.

- 1. Penetapan Kriteria Evaluasi
	- Kriteria evaluasi digunakan sebagai titik acuan analisis. Mulai dari pengumpulan data guna membangun sistem ke tahap selanjutnya sampai mencapai jaminan kualitas suatu layanan jaringan yang dipakai untuk membagun sistem tersebut.
	- 2. Analisis dan Perancangan Analisis kebutuhan dan perancangan yang dilakukan untuk menunjang pembangunan sistem yang akan dibuat, analisis dilakukan muai dari *hardware* sampai dengan *software*  yang dibutuhkan dalam membangun sistem. Selain itu perancangan sistem dilakukan guna memberi gambaran umum terhadap sistem yang akan dibuat.
		- 3. Pembangunan Sistem Pada tahap ini akan dilakukan pembangunan sistem yang akan mengacu pada perancangan sistem yang telah dibuat berdasarkan data yang sudah ada.
- 4. Pengujian Sistem

Pengujian sistem dilakukan dengan mencoba sistem yang telah dibuat dengan data yang ada dengan malakukan serangan terhadap sistem tersebut untuk mengetahui berhasil atau tidaknya sistem tersebut.

5. Penyusunan dan Pembuatan Laporan Penyusunan laporan dilakukan bersamaan dengan dilaksanakannya implementasi agar laporan yang di dokumentasikan lengkap dan sesuai dengan hasil implemetasi yang ada, kerena pada akhirnya laporan tersebut dimaksudkan sebagai bukti dan tanggungjawab atas apa yang telah di implementasikan.

## **4. Tinjauan Pustaka**

### **a. Cacti**

Cacti adalah salah satu software yang digunakan untuk keperluan monitoring yang banyak digunakan saat ini. Cacti menyimpan semua data/informasi yang diperlukan untuk membuat grafik dan mengumpulkannya dengan database MySQL. Untuk menjalankan cacti diperlukan software pendukung seperti MySQL, PHP, RRDTool, net-snmp, dan sebuah webserver yang support PHP seperti Apache atau IIS. Cacti salah satu aplikasi open source yang merupakan solusi pembuatan grafik network yang lengkap yang didesign untuk memanfaatkan kemampuan fungsi RRDTool sebagai peyimpanan data dan pembuatan grafik. Cacti menyediakan pengumpulan data yang cepat, pola grafik advanced, metoda perolehan multiple data, dan fitur pengelolaan user. Semuanya dikemas secara intuitif, sebuah interface yang mudah digunakan mudah dipahami untuk local area network hingga network yang kompleks dengan ratusan device. Dengan menggunakan cacti kita dapat memonitor trafik yang mengalir pada sebuah server.

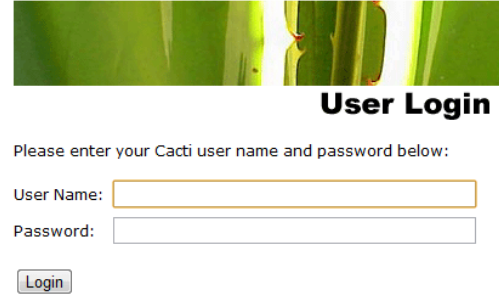

**Gambar 2- 1 Tampilan dari Software Cacti**

### **b. Fitur Cacti**

Fitur yang terdapat pada cacti yaitu :

- 1. Optical Amplifier sendiri terbagi dalam 3 jenis Memanfaatkan fungsi dari RDDTool sebagai penyimpanan data dan pembuatan grafik.
- 2. Mendukung semua tipe RDDTool graph termasuk Area, Stack, Line, Gprint, Comment, Vrule, Hrule.
- 3. Dapat menentukan data apa saja yang akan ditampilkan dalam sebuah grafik.
- 4. Menggunakan interface dengan sangat sederhana, sehigga dapat mempermudah pengolahan jaringan berskala kecil maupun besar dengan ratusan prangkat.
- 5. Adanya plugin plugin yang disedikan oleh komunitas yang cukup luas dari cactiusers.org.
- 6. Mendukung file RRD dengan lebih dari satu sumber data dan dapat menggunakan file RRD yang disimpan dimana saja pada sistem file lokal.

## **c. Konfigurasi Cacti**

ũ

Didalam sebuah *interface* Cacti terdiri atas tiga macam jenis data yaitu *Data Retrieval, Data Storage, Data Presentation.*

#### 1. Data Retrieval

Hal pertama yang dilakukan oleh Cacti adalah mengumpulkan data. Data dikumpulkan dengan Poller yang dieksekusi oleh Operating System. Interval pengumpulan data atau dengan kata lain eksekusi Poller dapat kita atur melalui fasilatas penjadwalan yang tersedia di Operating System seperti crontab.

2. Data Storage

Data yang telah dikumpulkan oleh Poller, selanjutnya akan disimpan secara teratur di bawah atau RRA. Untuk proses ini, cacti menggunakan Round Robin Database (RRD) dimana data akan ditata dalam urutan waktu (time-series). Data yang dapat berupa trafik jaringan, suhu mesin, server

load average, mounting load dan lainnya berbentuk file berekstensi .rra dan selanjutnya siap dipresentasikan dalam bentuk grafik.

3. Data Presentation Keutamaan penggunaan RRDtool adalah fungsi grafiknya. Data-data yang tertata dalam atau RRA akan di presentasikan dalam grafik dan ditampilkan oleh webserver yang kita gunakan. Cacti juga menyediakan halaman pengaturan grafik untuk memudahkan kita memanajemen gambar-gambar yang ingin kita tampilkan serta cara menampilkannya.

## **d. Komunikasi Jaringan Komputer**

Istilah komunikasi dalam jaringan mengacu pada membaca, menulis, dan berkomunikasi melalui atau menggunakan jaringan komputer, Komunikasi dalam jaringan adalah cara berkomunikasi di mana penyampaian dan penerimaan pesan dilakukan dengan atau melalui jaringan yang saling terhubung. Jika melihat sejarahnya, komunikasi dalam jaringan pertama dimulai tahun 1960, di sebuah Universitas of Hawai yang memiliki daerah yang luas dan berkeinginan untuk menghubungkan komputer-komputer yang tersebar di kampus tersebut. Lalu Universitas tersebut mengembangkan teknologi *Ethernet* (perangkat komunikasi pada komputer) dengan nama "ALOHA". Di dalam *Ethernet* tersebut ditanam sebuah software yang didalamnya terdapat sebuah protokol yang pada saat itu disebut dengan nama ARPANET, yang diluncurkan tahun 1969. ARPANET untuk saat ini sudah berkembang menjadi nama internet yang berasal dari interconnected network.

### **e. Jenis Komunikasi Jaringan**

Seperti dengan jenis komunikasi yang lain didalam komunikasi jaringan juga memiliki beberapa jenis, diantaranya ialah.

- 1. Komunikasi Jaringan Sinkron adalah Komunikasi dalam jaringan secara *real time* memakai alat komputer sebagai media, disebut dengan komunikasi dalam jaringan serempak/sinkron. Contoh komunikasi sinkron misalkan aplikasi chat (yahoo messenger, google talk, MIRc dll), video chat (skype, line, facetime, google+ hangout, dan lain-lain).
- 2. Komunikasi Jaringan Asinkron adalah Komunikasi dalam jaringan secara tunda memakai alat komputer sebagai media, disebut dengan komunikasi dalam jaringan tidak bersamaan. Contoh komunikasi asinkron misalnya aplikasi e-mail, video streaming, dan lain-lain.

### **f. VMWare**

*VMWare* adalah salah satu *software* mesinvirtualisasi atau biasa yang dikenal dengan *Virtual-Machine*, *VMWare* dapat menjalankan *software* sistem operasi atau OS didalam sebuah sistem operasi. Misalnya kita menggunakan sistem operasi *Windows*, dan juga dapat menggunakan sistem operasi *Linux* didalam sistem operasi *Windows* tersebut dengan bantuan *software VMWare*. Jumlah sistem operasi yang dapat divirtualkan dibatasi oleh kemampuan *hardware (harddisk, processor, dan RAM)* dari komputer tersebut. Ada tiga jenis *VMWare* diantaranya.

1. *VMWare Workstation* adalah *software* untuk *virtual-machine* yang *compatible* dengan komputer Intel x86. *Software* ini memungkinkan pemakai untuk membuat satu atau lebih virtual machine dan menjalankannya secara serempak. Masing-masing *virtual-machine* dapat menjalankan guest operating systemnya sendiri seperti Linux, Windows, BSD, dan lain-lain. Tetapi *software* ini tidak dapat menjalankan virtual machine yang dibuat oleh produk VMWare yang lain.

- 2. *VMWare Server* sebenarnya memiliki sistem kerja yang sama dengan *VMWare Workstation*. Tetapi dibandingkan dengan *VMWare Workstation*, *VMWare Server* mempunyai kelebihan yaitu dapat menjalankan *virtual-machine* yang dibuat oleh produk *VMWare* yang lain*. VMWare Server* juga dapat menjalankan *virtual-machine* yang dibuat oleh *Microsoft Virtual PC*.
- 3. *VMWare Player* adalah *software* yang digunakan untuk menjalankan *virtualmachine* yang dibuat oleh produk *VMWare* lainnya. Tetapi *software* ini tidak dapat mebuat *virtual-machine* sendiri.

## **5. Analisis**

### **a. Gambaran Sistem Saat Ini**

Dalam gambaran sistem saat ini untuk dapat monitoring gangguan komunikasi pada sebuah jaringan pada client dengan sistem operasi windows 7 dan windows 10 dimana itu menjadi kendala yang dapat menyita waktu yang sangat banyak bagi network administrator karena mengharuskan komputer dimonitoring secara terpisah.

1. Monitoring Harddisk

Monitoring harddisk bertujuan untuk melihat total kapasitas harddisk, harddisk yang telah terpakai dan harddisk yang masih kosong pada masing - masing partisi. Pertama buka Eksplorer, lalu aktifkan jendela MyComputer, pilih partisi yang akan dimonitoring, klik kanan lalu properties.

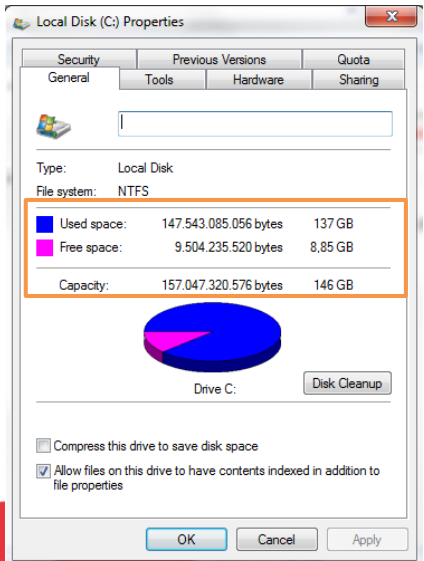

 **Gambar 3- 1 Monitoring Partisi Harddisk**

Sesuai dengan Gambar 3- 1 maka untuk membaca jumlah kapasitas harddisk yang digunakan lihat pada baris *Used Space*, jika membaca jumlah kapasitas harddisk yang masih kosong lihat pada baris *Free space* dan jika ingin membaca jumlah total kapasitas harddisk lihat pada baris *Capacity*.

### 2. Monitoring Memory

 $\mathbf{r}$ 

Monitoring memory bertujuan untuk melihat total memory, memory yang telah terpakai dan memory yang masih kosong didalam sebuah komputer client. Masuk kedalam windows task manager ( Ctrl - Alt -Del ), lalu masuk kedalam tab performance dan lihat dibagian memory.

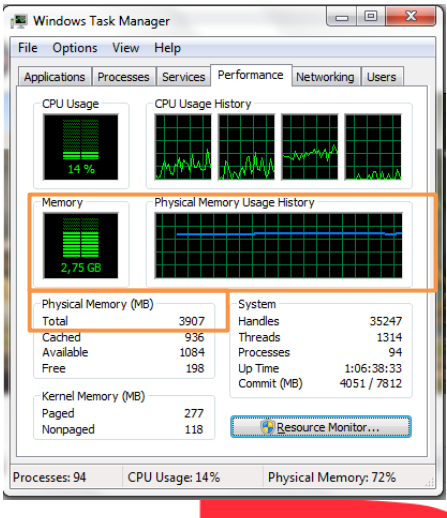

 **Gambar 3- 2 Monitoring Memory**

Sesuai dengan Gambar 3- 2 maka untuk membaca jumlah kapasitas *memory* yang digunakan lihat pada grafik *Memory* dan jika ingin membaca jumlah total kapasitas harddisk lihat pada tabel *Physical Memory* dan lihat pada baris Total.

3. Monitoring CPU Usage

Monitoring CPU Usage bertujuan untuk melihat penggunaan processor pada laptop. Masuk kedalam windows task manager ( Ctrl – Alt – Del ), lalu masuk kedalam tab performance dan lihat dibagian CPU Usage.

ũ

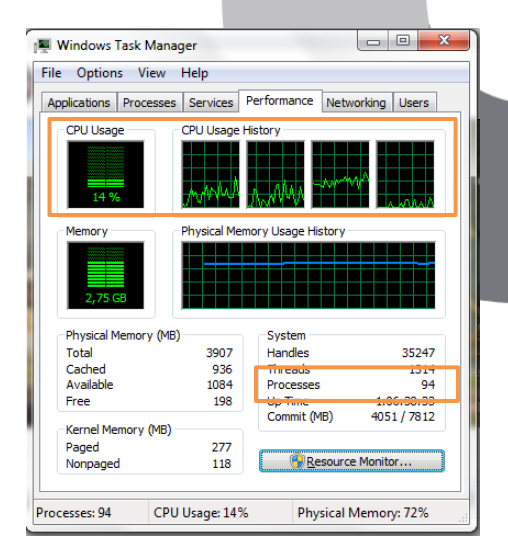

 **Gambar 3- 3 Monitoring CPU Usage**

Sesuai dengan Gambar 3- 3 maka untuk membaca berapa persen CPU yang digunakan lihat pada grafik CPU Usage dan jika ingin membaca jumlah proses yang dilakukan CPU lihat tabel System dan lihat pada baris processes.

2. PING Latency

Memonitoring delay dari sebuah paket sehingga semakin besar sebuah ping,maka akan semakin besar kemungkinan paket tersebut untuk tidak sampai atau mengalami kerusakan. Buka tab run, lalu ketik cmd, lalu masukan alamat ip yang akan dimonitoring, lalu enter.

|                            | C:\WINDOWS\system32\cmd.exe                                                                                                    |
|----------------------------|----------------------------------------------------------------------------------------------------|
| Control-C<br>$^{\wedge}$ C | Ping statistics for 192.168.1.10:<br>Packets: Sent = 3, Received = 3, Lost = $\theta$ ( $\theta$ % loss),<br>Approximate round trip times in milli-seconds:<br>Minimum = 1ms, Maximum = 2ms, Average = 1ms                                                                                                    |
|                            | C:\Users\Aryadi Saputra>ping 192.168.1.10                                                                                                    |
|                            | Pinging 192.168.1.10 with 32 bytes of data:<br>Reply from 192.168.1.10: bytes=32 time=3ms TTL=64<br>Reply from 192.168.1.10: bytes=32 time=3ms TTL=64<br>Reply from 192.168.1.10: bytes=32 time=3ms TTL=64<br>Reply from 192.168.1.10: bytes=32 time=2ms TTL=64<br>Ping statistics for 192.168.1.10:<br>Packets: Sent = 4, Received = 4, Lost = $\theta$ ( $\theta$ % loss), |
|                            | AD DECATION CONTINUES EXPERIENCE<br>Minimum = 2ms, Maximum = 3ms, Average = 2ms                                                                                                    |
|                            | C:\Users\Arvadi Saputra>                                                                                                    |
|                            | C:\Users\Aryadi Saputra>nslookup monitoring.com<br>Server: monitoring.com<br>Address: 192.168.1.10                                                                                                    |
|                            | Name: monitoring.com<br>Address: 192.168.1.10                                                                                                    |
| ::\Users\Aryadi Saputra>   |                                                                                                    |

**Gambar 3- 4 Monitoring PING**

Sesuai dengan Gambar 3- 4 maka untuk membaca waktu yang diperlukan agar paket sampai dari laptop01 client ke laptop server dengan melihat kotak yang berwarna

### **b. Analisis Kebutuhan Sistem**

Analisis kebutuhan sistem merupakan proses menentukan kebutuhan sistem monitoring untuk pendeteksi gangguan komunikasi pada jaringan menggunakan cacti yaitu :

- 1. Sistem membutuhkan *operating system* windows 7 dan Debian untuk laptop server dan windows 7 atau 10 untuk laptop client.
- 2. Sistem mebutuhkan switch dan kabel UTP sebagai penghubung antara komputer.
- 3. Sistem membutuhkan laptop client berjumlah 3 sebagai alat yang akan dimonitoring dan laptop client untuk

menampung sistem monitoring yang dijalankan.

- 4. Sistem membutuhkan VMware untuk laptop server agar dapat menjalankan 2 buah *operating system* secara bersamaan.
- 5. Sistem mebutuhkan Xampp, PHP, MySQL untuk mendukung perangkat cacti sehingga dapat berjalan.

#### **c. Perancangan Sistem Usulan**

Dalam konsep pembangunan sistem usulan adalah menjadikan monitoring secara terpusat sehingga network administrator dapat melakukan monitoring tanpa melakukannya satu persatu dilaptop client dan tampilan monitoring juga berbentuk grafik sehingga dapat memudahkan dalam pengamatannya.

- 1. Monitoring Harddisk
	- Monitoring memory bertujuan untuk melihat total memory, memory yang telah terpakai dan memory yang masih kosong didalam sebuah komputer client.

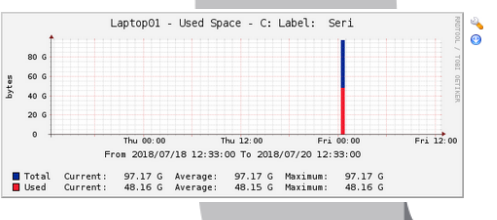

**Gambar 3- 5 Monitoring Harddisk Dari Cacti**

2. Monitoring Memory

Monitoring memory bertujuan untuk melihat total memory, memory yang telah terpakai dan memory yang masih kosong didalam sebuah komputer client.

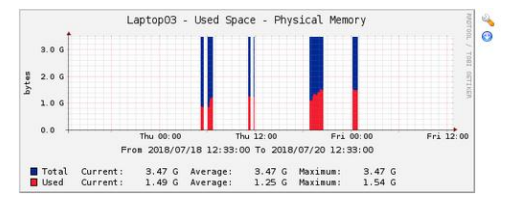

**Gambar 3- 6 Monitoring Memory Dari Cacti**

3. Monitoring CPU Usage

Monitoring CPU Usage bertujuan untuk melihat penggunaan processor pada laptop.

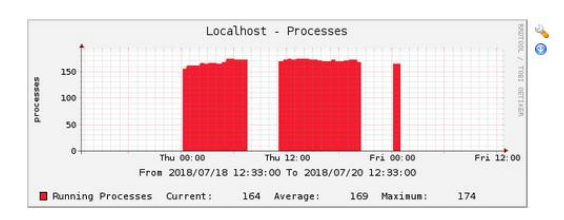

**Gambar 3- 7 Monitoring Processor Dari Cacti**

4. PING Latency

Memonitoring delay dari sebuah paket sehingga semakin besar sebuah ping,maka akan semakin besar kemungkinan paket tersebut untuk tidak sampai atau mengalami kerusakan.

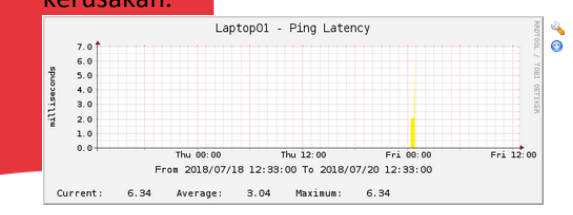

**Gambar 3- 8 Monitoring PING Latency dari Cacti**

#### **d. Blok Diagram**

ũ

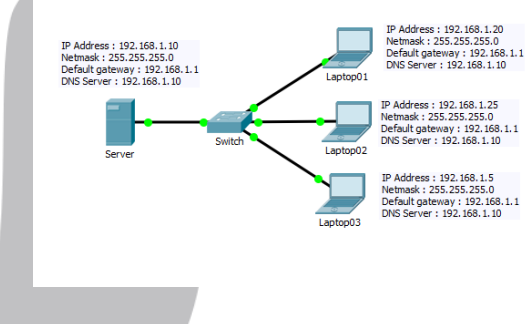

**Gambar 3- 9 Topologi Jaringan**

Sesuai dengan Gambar 3- 9 merupakan sistem komunikasi jaringan yang akan dimonitoring oleh cacti, pada jaringan tersebut diperlukan beberapa konfigurasi pada laptop server dan laptop client yang diatas digambarkan dengan Laptop01 s.d. Laptop03 agar dapat terhubung dengan jaringan dan dapat dimonitoring oleh cacti. Konfigurasi yang dimaksud ialah mengatur Ip Address yang terhubung dengan laptop server yaitu Ip Address kelas C dan mengatur SNMP Community yang sama dengan laptop server yaitu monitoring. Pengaturan tersebut dapat dilihat pada bab selanjutnya.

#### **6. Pengujian**

Berikut ini penulis akan melakukan beberapa rangkaian pengujian dalam berbagai macam bagian.

#### **1. Pengujian pada Ping Latency**

Tujuan dilakukannya pengujian ini adalah penulis dapat mengetahui bahwa jaringan komunikasi LAN sudah tersambung, layaknya PING yang dilakukan pada command prompt semakin tinggi grafik yang tampil akan semakin besar resiko komunikasi tidak sampai atau terhambat.

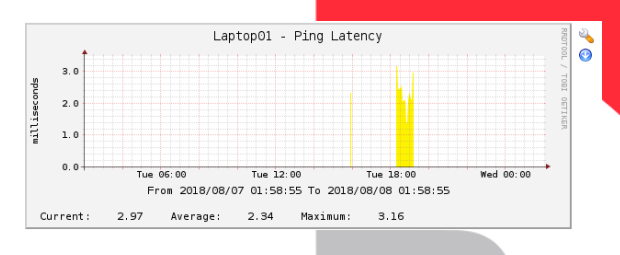

**Gambar 4- 1 Ping Latency Laptop01**

Dapat dilihat diatas bahwa jaringan masih dapat dikategorikan cepat karena rata rata 2,34 miliseconds dan paling lambat 3,16 miliseconds

ũ

#### **2. Pengujian Management Disk Client**

Tujuan dari pengujian ini adalah penulis dapat melihat besaran dari disk yang sedang digunakan oleh laptop client yang nantinya penulis dapat memperingatkan client bahwa perlu perlu dilakukan penambahan kapasitas atau pembersihan file tidak penting jika harddisk sudah penuh.

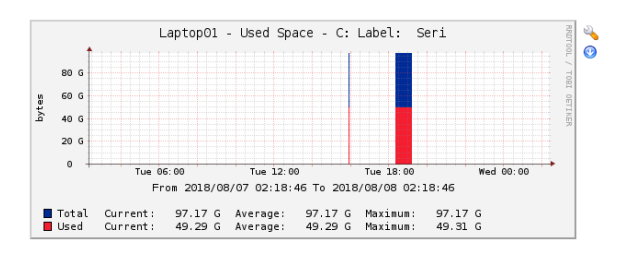

**Gambar 4- 2 Harddisk Partition C Laptop01**

Dapat dilihat pada grafik diatas bahwa harddisk partisi C memiliki total penyimpanan adalah 97.17 GB dan yang digunakan oleh client adalah 49.29 GB berarti jika ingin mencari penyimpanan yang kosong maka total penyimpanan (97.17) – penyimpanan yang digunakan (49.29) maka hasilnya ialah 47.88 GB.

#### **3. Pengujian Memory Client**

Tujuan dari pengujian ini adalah penulis dapat melihat besaran dari memory yang sedang digunakan oleh laptop client yang nantinya penulis dapat memperingatkan client bahwa perlu perlu dilakukan penambahan kapasitas jika memory dirasa tidak cukup.

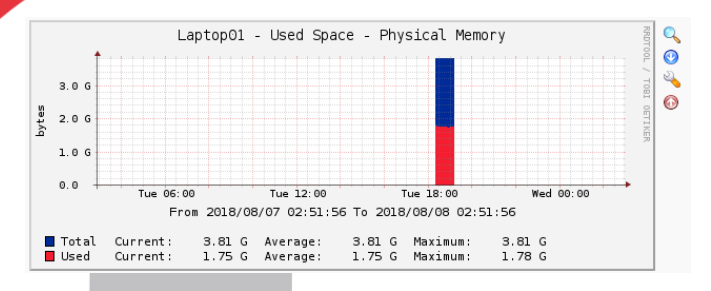

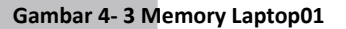

Dapat dilihat pada grafik diatas bahwa memory yang dimiliki oleh client adalah 3,81 GB dan yang digunakan oleh client adalah 1,75 GB berarti jika ingin mencari penyimpanan yang kosong maka total penyimpanan (3,81) – penyimpanan yang digunakan (1,75) maka hasilnya ialah 2,06 GB.

#### **7. Kesimpulan**

Setelah pembuatan sistem monitoring jaringan komunikasi *Local Area Network* ( LAN ) dapat diambil beberapa kesimpulan diantaranya

1. Aplikasi cacti berhasil melakukan monitoring jaringan komunikasi *Local Area Network* ( LAN).

2. Aplikasi cacti dapat memonitoring beberapa bagian seperti ( Ping Latency, Management Disk, Management Memory ) dan tidak berhasil memonitoring ( Ethernet, CPU Usage, System Activity ).

### **8. Daftar Pustaka**

- [1] http://www.cacti.net
- [2] M, Syamsudin. 2013. *60 Menit Belajar Monitoring Jaringan (cacti)*. Jakarta: BukuDigital.net
- [3] https://forums.cacti.net
- [4] M, Syamsudin. 2014. Building Cacti Network Monitoring. Jakarta: BukuDigital.net
- [5] Dwi Risza Budi Raharja. 2015. Implementasi Monitoring Jaringan Menggunakan Cacti dan Web Authentication Menggunakan Kerberos Pada MAN 1 Bojonegoro. Bandung: Universitas Telkom

ũ